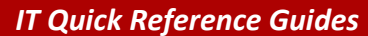

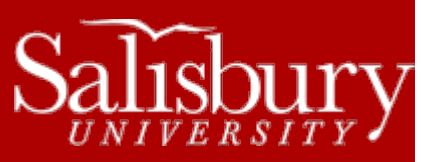

# **Using the SU Voicemail System**

**Telecommunications Guides**

This guide covers using the voicemail system at the Salisbury University

## **VOICEMAIL INDICATOR**

When a new voicemail has been received, on some phones an indicator light will appear. For example, NEC Dterm Series E phones display a red light in the upper right-hand corner of the phone when a message has been received. Analog phones without a new message light will receive a stutter dial tone when the handset is picked up to indicate a new message has been received.

## **USING THE VOICEMAIL SYSTEM**

#### TO ACCESS THE VOICEMAIL SYSTEM:

To access your voicemail account from your phone:

- Lift handset.
- Dial x89133 or press the VOICEMAIL button.
- Enter your password.

To access your voicemail account from another on-campus phone:

- Lift handset.
- Dial x89133.
- Press the \* key twice.
- Enter your ID number (5-digit on-campus extension or 5 digit mailbox number).
- Enter your password.

To access your voicemail account from off-campus:

- Dial the voicemail pilot number (410-548-9133).
- Press the \* key.
- Enter your ID number (5-digit on-campus extension or 5 digit mailbox number).
- Enter your password.

*NOTE FOR ANALOG PHONES: You will be notified of messages by an interrupted dial tone whenever you lift your handset.*

When you first access voicemail, the system will announce how many new and old messages are in the system, and you will get the following options:

- To hear new messages, 1. will only be heard if you have new messages.
- Record and send a message, 2
- To review Old messages, 3 will only be heard if you have saved messages.
- For Phone Manager (Setup) options, 4
- To Restart, 5
- For Help, 0

• To Exit, \*

## PLAYBACK CONTROLS

When listening to a message, you have some control over the playback.

- To rewind playback a few seconds, press 1.
- To pause playback, press 2.
- To fast forward a few seconds, press 3.
- To review, press 4.
- For envelope information, press 5.
- To forward, press 6.
- To delete, press 7.
- To reply, press 8.
- To transfer to sender, press 88.
- To save, press 9.
- To skip, press #.
- To quit, press \*.

## **RECORDING YOUR GREETING**

- Press 4 to access Phone manager (setup) options.
	- To record your standard greeting, press 4. To record your busy greeting, press 5. To record an out of office greeting, press 6.
		- o Note, you can also get to these options through Personal Options by pressing 1 and then pressing 3 for personal greetings.
- To record:
	- o Start recording at the tone. Press any key to stop.
	- o To save it, press #.
	- o To exit/cancel, press \*, and then press \* again to exit Phone Manager.

## **RECORDING YOUR NAME**

- Press 4 to access setup options.
- Press 1 for Personal Options
- Press 5 to record your name.
- To record:
	- o To start recording, press 2. Pressing 2 again will pause/start recording again.
	- o To review your recording, press 6.
	- o To save it, press 5.
	- o To discard and start over, press 4.
	- o For help, press #
	- o To exit/cancel, press \*, and then press \* again to exit Phone Manager.